**Rani de Moraes Soares**<sup>1</sup> **Sandra Albino Ribeiro²**

## **INTRODUÇÃO**

# **O CDE NO ENSINO DE BIM**

O Ambiente Comum de Dados ou Common Data Environment (CDE) é um conceito cada vez mais citado nos processos de trabalho em BIM e isto ocorre por diferentes fatores. Entre eles, o lançamento das duas primeiras partes da NBR ISO 19650 (2022), a qual recomenda expressamente que toda gestão da informação se dê no CDE, além da recente difusão de algumas plataformas digitais sob este título, por exemplo, Autodesk Docs, BIMSync, Project Wise, Dalux BOX, AutoDoc, Alto Qi Cloud e Construmanger.

 $\bigcirc$   $\cdots$   $\times$ 

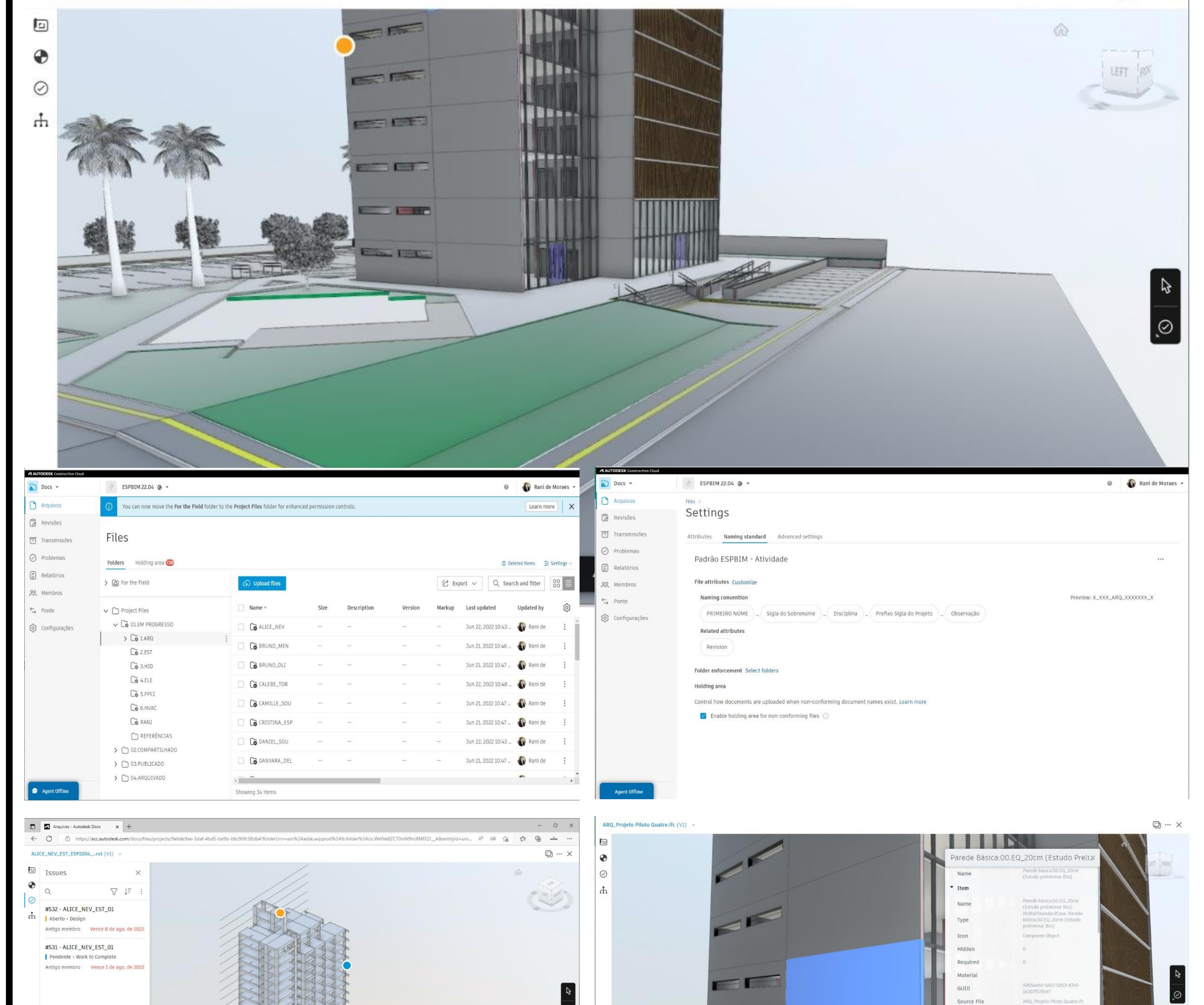

Diante do panorama exposto, a Quatre Ensino Especializado, que é um ATC Autodesk (Authorized Training Center), vem introduzindo em sua formação de BIM (Especialista BIM) o conceito do CDE, com uma abordagem teórica e prática através do uso contínuo da plataforma Autodesk Docs e da adoção das diretrizes e conceitos indicados pelo Guia PMBOK. Em síntese, essa formação tem por objetivo capacitar profissionais e futuros profissionais da Arquitetura, Engenharia, Construção e Operação para estabelecer conexões entre processos e ferramentas BIM e compreender os fundamentos do gerenciamento de projeto.

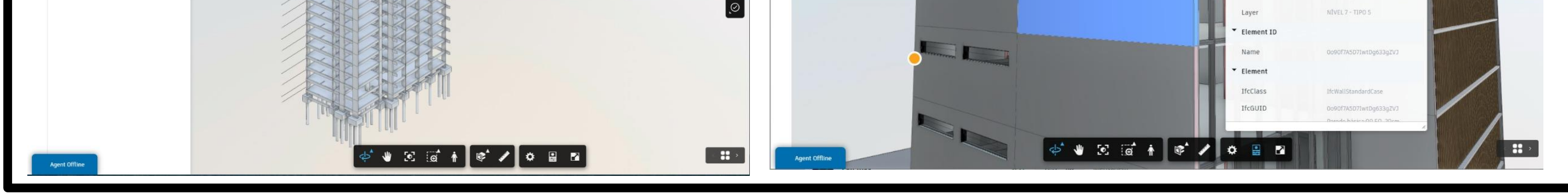

No decorrer do curso, a equipe pedagógica utiliza o Docs na prática para compartilhar com os alunos modelos e componentes BIM, documentos, manuais de boas práticas entre outros dados relevantes. Por essa plataforma, os alunos acessam os materiais mencionados e realizam as entregas das suas atividades, modelo de informações sejam eles gráficos ou não. No geral, os discentes e docentes usam o CDE como meio para trocar informações e comunicações e sobretudo como um canal de ensino e aprendizagem.

Destaca-se algumas práticas que auxiliaram no entendimento teórico e na compreensão do fluxo de trabalho dentro de um ambiente comum de dados, tais quais: a convenção de nomenclatura, a adoção de metadados, a visualização on-line dos modelos BIM, a utilização de markups, o registro de issues, os fluxos de revisão, o controle de permissões, a geração de relatórios e dashboards, a sincronização e integração entre o CDE e as ferramentas (Autodesk Revit e Navisworks), entre outras feitos que simulam uma prática profissional. Ver figura 01

O aluno passou a ter ciência das novas responsabilidades que o processo em BIM requer, ao mesmo tempo passou a compreender também os ganhos e riscos desse novo fluxo de trabalho. A teoria alinhada com a prática e a simulação profissional facilitaram o entendimento do CDE e desmitificaram o seu uso. Acredita-se que em razão da incorporação deste, as seguintes competências estão sendo desenvolvidas: *Organizational Management, Risk Management, Quality Management, Funcitional Basics, Facilitation, Project Management, General IT, Software Systems, Hardware and Equipment, Document Management, Standartization And Templates, System and Process Testing e Data and Network Support.*

#### **Figura 1: CDE utilizado durante as aulas**

ARQ\_Projeto Piloto Quatre.ifc (V1) \

![](_page_0_Picture_6.jpeg)

1- Quatre, rani@espacoquatre.com 2- Quatre, sandra@espacoquatre.com

### **DESENVOLVIMENTO**

### **LIÇÕES APRENDIDAS**

**Modalidade: Experiência de ensino-aprendizagem BIM realizadas** 

#### **AGRADECIMENTOS**

Quatre Ensino Especializado